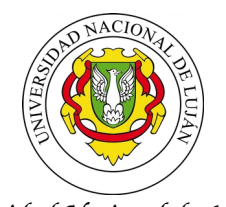

LUJÁN, 18 DE MAYO DE 2021

VISTO: la necesidad de organizar los procesos de las actividades administrativo-académicas que se llevan a cabo en el ámbito del Departamento; y; y

# CONSIDERANDO:

Que es necesario organizar los procesos de manera de garantizar las responsabilidades y funciones de cada Secretaría.

Que las y los integrantes de las Secretarías Académica y Administrativa vienen trabajando en la documentación de los procesos administrativo-académicos que dan soporte a las actividades, tanto sustantivas como habituales, que se desarrollan en el ámbito del Departamento;

Que por Disposición DISPCD-ELUJ:0000008/21, se habilita el desarrollo virtual de los Registros de Aspirantes para lo cual es necesario establecer su procedimiento.

Que la ejecución excepcional del presente acto administrativo se encuentra contemplada en la Ley de Procedimientos Administrativos en su Título III, Artículo 8.

Por ello,

# LA DIRECTORA DECANA DEL DEPARTAMENTO DE EDUCACIÓN D I S P O N E:

ARTÍCULO 1º.- Crear el Manual de Procedimientos para el desarrollo de Registros de Aspirantes en modalidad virtual de acuerdo a la DISPCD-ELUJ:0000008/21.-

ARTÍCULO 2º.- Aprobar la documentación de los procesos que constan como Anexos I, II, III, IV, V, VI y VII de la presente Disposición**.-**

ARTÍCULO 3º.- Delegar la actualización del Manual de Procedimientos en la Dirección y las Secretarías del Departamento.-

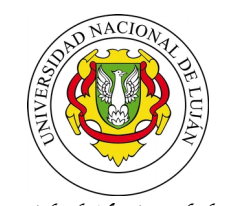

ARTÍCULO 4º.- Regístrese, comuníquese a quien corresponda y archívese.

DISPOSICIÓN DISPDD-ELUJ:0000044-21

Mg. Andrea Paula Corrado Vázquez Directora Decana Departamento de Educación

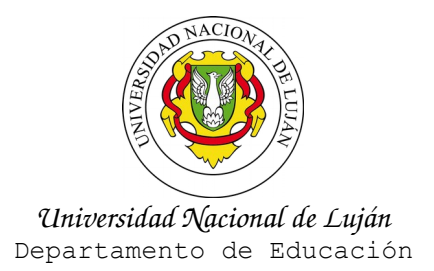

# **ANEXO I DE LA DISPOSICION DISPCD-ELUJ:0000044-21**

# **NÓMINA DE PROCESOS ADMINISTRATIVO-ACADÉMICOS**

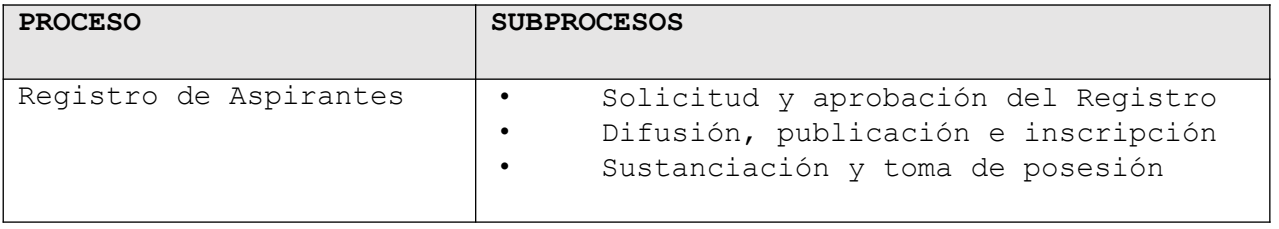

Mg. Andrea Paula Corrado Vázquez Directora Decana Departamento de Educación

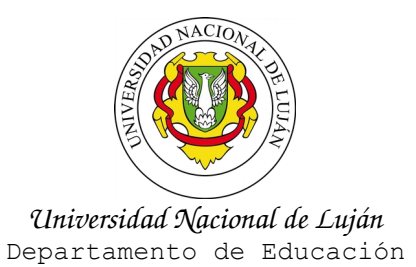

## **ANEXO II DE LA DISPOSICION DISPCD-ELUJ:0000044-21**

#### **DOCUMENTACIÓN DEL PROCESO DE REGISTRO DE ASPIRANTES**

El proceso de Registro de Selección de Aspirantes para cubrir cargos interinos, consta de tres subprocesos en los cuales intervienen distintas Secretarías del Departamento:

- A Solicitud y aprobaciónón del pedido y del llamado
- B Difusión, publicación e inscripción

C Sustanciación y toma de posesión

### **A) Solicitud y aprobación del Registro y Llamado**

1) El docente responsable de la actividad académica realizará la propuesta del registro incluyendo el perfil, el jurado y las planillas de actividades del equipo. Elevará esa propuesta por nota dirigida al/ a la jefe/a de la División o Responsable del área correspondiente, explicitando los fundamentos del pedido, de acuerdo con la reglamentación vigente Disposición DISPCD-ELUJ: 00001069-19.

2) El/la jefe/a de división o el responsable del área deberá avalar dicha solicitud y elevar a la Secretaría Académica la propuesta del registro. Podrá ajustar o modificar de manera fundada el perfil y el jurado propuesto por el/la responsable del equipo.

3) La Secretaría Académica, con toda la documentación requerida (solicitud del docente responsable, perfil, jurado, aval del jefe de División, planillas de actividades docentes de los integrantes del equipo) elevará al Decanato la presentación realizada con la información complementaria que considere pertinente para su análisis y toma de decisiones.

4) El/la Decano/a derivará el pedido a la CAP de AA a través de la Secretaría del CDDE para su consideración y posterior tratamiento en el CDDE.

5) Luego de la protocolización del acto dispositivo, el responsable administrativo de la Secretaría Administrativa y del CDDE lo enviará al responsable administrativo de la Secretaría Académica para su gestión.-

6) Los envíos del perfil de registro de aspirantes, la solicitud y la documentación requeridos en todas las instancias del proceso de solicitud y aprobación del llamado, serán realizados a través del correo electrónico o medio que la Secretaría Académica disponga para tal fin.

# **B) Difusión, publicación e inscripción**

1) La difusión del llamado estará a cargo de la Secretaría Académica del DE a través del responsable administrativo del sector. Dicha difusión se realizará a través de la página web del

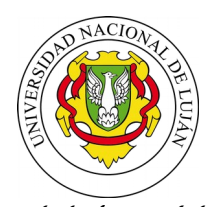

Departamento y de los canales de comunicación habituales en este contexto (mailing de docentes)

2) La Secretaría Académica fijará una fecha de apertura y cierre para la inscripción. La fecha de apertura se establecerá a partir de al menos 5 (cinco) días corridos después del inicio de la difusión. La duración del plazo de inscripción no podrá ser inferior a 3 días ni mayor a 5 días corridos.

3) En la difusión se deberá publicar el número de disposición de aprobación del llamado, la División, el Área, el cargo, la dedicación, las condiciones para presentarse al registro, el perfil, el período, la forma de inscripción y la documentación a presentar. Asimismo, se deberá incorporar las siguientes aclaraciones:

NOTA 1: El proceso de inscripción se inicia cuando el/la aspirante envía su nombre completo y DNI por correo electrónico a la SA, a la dirección consignada en la difusión y finaliza con la carga de TODA la documentación requerida para la inscripción en el AULA VIRTUAL. Con esos datos, la SA dará el alta a la carga del/ de la aspirante en el aula virtual de la Plataforma E-educativa institucional, abierta ad-hoc para la realización del registro de aspirantes. El/la aspirante recibirá el link del aula, y el usuario y contraseña para acceder a ella. En ese espacio obrarán las instrucciones, informaciones y reglamentaciones referidas al registro. El correo electrónico indicado en el formulario de la inscripción

por los aspirantes será el medio fehaciente válido para todas las presentaciones y notificaciones que se realicen en el marco del presente Registro.

Nota 2: El/la aspirante deberá presentar la documentación requerida en archivos PDF. Los documentos en soporte papel deberán escanearse. No se aceptarán las postulaciones que, al momento del cierre de la inscripción, presenten documentación incompleta. Tampoco se permitirán agregados posteriores al cierre de la inscripción.

NOTA 3: es condición necesaria que el/la aspirante que obtenga el primer lugar en el orden de mérito realice el APTO MÉDICO en el momento que la Universidad lo cite. En caso de no cumplimentar en tiempo y forma con este requisito, se convocará al siguiente en el orden de mérito.-

NOTA 4: Por la organización departamental de la universidad y su distribución espacial, todo docente puede ser convocado a participar en el dictado de cualquier asignatura del área de la División a la cual pertenece, en cualquier Centro Regional, Delegación o en la Sede Central, según el lugar donde el H. Consejo Superior decida la radicación de la carrera en la que se dictan las asignaturas a su cargo.

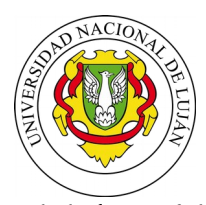

4) Antes del periodo de inscripción, el responsable administrativo del sector deberá preparar y dejar disponibles los formularios que obran como anexo a la presente disposición, en el Sitio Web donde se realice la difusión y en el aula virtual abierta para el registro.

5) Con los datos enviados por la SA (enlace, usuario y contraseña), los/las postulantes ingresarán al aula virtual, completarán el formulario de inscripción y cargarán la documentación requerida.

6) Dentro del plazo de inscripción, los postulantes deberán subir la siguiente documentación al aula virtual en formato PDF: a. 1(un) ejemplar del Curriculum Vitae (con un correo electrónico de contacto y teléfono). b. 1(un) ejemplar título/s habilitantes

c. 1(una) copia del DNI (anverso y reverso)

7) En la fecha y horario del vencimiento del plazo de inscripción, la Secretaría Académica labrará un acta donde consten los aspirantes admitidos y no admitidos por faltante de documentación y/o presentación fuera de término. Dicha acta será irrecurrible y deberá ser enviada a los inscriptos/postulantes por correo electrónico, cargada en el aula virtual y publicada en la página web del Departamento.-

# **C. Sustanciación y toma de posesión**

1). La SA gestionará la carga de los jurados y representantes en el aula virtual del registro. Les enviará por correo electrónico el en enlace, usuario y contraseña de acceso a ella y el instructivo de uso del aula virtual. En ella, podrán acceder al acta definitiva del cierre de inscripción y documentación de los/las aspirantes.

2) El jurado consensuará en un plazo no mayor a 3 (tres) días hábiles e informará a la Secretaría Académica la fecha, hora y modalidad de la sustanciación, la que, además de la evaluación de los antecedentes, podrá ser: entrevista y/o una presentación cuyas características deberá explicitar. Se sugiere no superar los 30 minutos con cada aspirante. La sustanciación se realizará bajo la modalidad remota.

3) El responsable administrativo del sector de la Secretaría Académica deberá:

3.1) solicitar con anticipación el uso de la sala Zoom con el fin de garantizar el acto en el día y hora previstos por el Jurado para realizar la selección de los aspirantes.-

3.2.) Enviar una noticia a los/las aspirantes a través del aula virtual en la que indique el día, hora y modalidad de la evaluación y se adjunte el enlace del aula Zoom en la que se sustanciará el registro.

3.3) Enviar a los miembros del jurado por correo electrónico un acta modelo y que forma parte del anexo de la presente disposición.

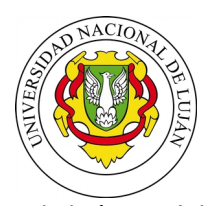

3.4) El día y hora de la selección, abrir la sala el responsable del sector y dejar como anfitrión a los miembros del jurado.

### 4) El Jurado deberá:

4.1) dar inicio, el día y hora establecida, en la Sala Zoom. Recibir a los aspirantes indicados en el acta de cierre de inscripción, realizar la corroboración de la identidad, establecer el orden de sustanciación e informar sobre la dinámica de la sustanciación.- El responsable administrativo podrá enviar una noticia desde el aula virtual para informar a los aspirantes del orden pautado para el ingreso a la sala Zoom.-

4.2) expedirse dentro de las 72 (setenta y dos) horas posteriores, contadas a partir de la finalización de la totalidad de las evaluaciones realizadas en el registro de aspirantes.-

5) El dictamen del jurado deberá ser explícito y fundado, y constará en un acta que firmarán digitalmente todos sus integrantes presentes. Deberá contener:

- Nómina de todos los aspirantes inscriptos

- Detalle y valoración de los antecedentes, títulos, publicaciones, trabajos científicos y profesionales de todos los aspirantes evaluados, en función de los requisitos del llamado.-

- Descripción de la entrevista y de la presentación realizada por cada aspirante, en el caso que haya sido solicitada.-

- Descripción de otros elementos que considere oportuno el jurado en función del cargo concursado.

El jurado podrá declarar desierto el cargo evaluado en el caso de que ninguno de los aspirantes reúna los requisitos del llamado.-

El acta contendrá tanto dictámenes como posiciones existan entre los miembros académicos del jurado y será suscripta por los veedores, quienes podrán incluir opiniones que consideren pertinentes respecto de los procedimientos de la evaluación y/o de la sustanciación.-

6) Una vez desarrollado el proceso de la selección, un miembro del jurado (en representación del mismo) enviará el acta dictamen rubricada a la Secretaría Académica, con copia al resto de los jurados, por correo electrónico, en un archivo PDF.

7) Si en el lapso previsto para la sustanciación del registro alguno de los aspirantes sufriera una falla o problema tecnológico que le impidiera participar de la instancia, deberá dar aviso por correo electrónico inmediatamente a la Secretaría Académica quien informará al jurado. Se procederá de la siguiente manera:

- se continuará con la evaluación del/de los aspirantes que le sigue/n en el orden estipulado previamente para la sustanciación y podrá ser evaluado al finalizar el proceso.

- de persistir la falla, el jurado reprogramará la sustanciación por única vez dentro del plazo que el reglamento estipula. La Secretaría Académica informará fehacientemente por correo electrónico al aspirante de la nueva fecha y horario fijados.

Si el aspirante no diera el aviso en el término de 1 (una) hora desde el momento fijado para su ingreso, se considerará ausente,

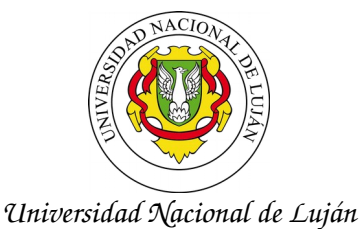

Departamento de Educación

aunque hubiera participado de la instancia de corroboración de identidad.

8) Una vez recibida el acta, la Secretaría Académica, a través del responsable administrativo del sector, en un plazo no mayor a 24 (veinticuatro) horas hábiles, deberá remitirla y notificar a los aspirantes a través del correo electrónico declarado en el momento de la inscripción. Asimismo, la publicará en la página web del Departamento. Los/las aspirantes dispondrán de dos días hábiles administrativos para plantear las observaciones y/o impugnaciones que consideren pertinentes. Transcurrido el plazo, se considerarán notificados y en conformidad.

9) Las observaciones y/o impugnaciones contra el dictamen del jurado podrán ser presentadas ante el Decanato en los tiempos indicados en el reglamento y enviadas al correo electrónico indicado en el llamado para la inscripción. La Secretaría Académica o Director Decano las enviará al CDDE para su consideración. La decisión que adopte el CDDE será irrecurrible.-

10) En caso de no contar con observaciones e impugnaciones o habiéndolas desestimado el CDDE, el responsable del sector administrativo de la Secretaría Académica elevará el dictamen al Decanato para su tratamiento en el Consejo Directivo Departamental.

> Mg. Andrea Paula Corrado Vázquez Directora Decana Departamento de Educación

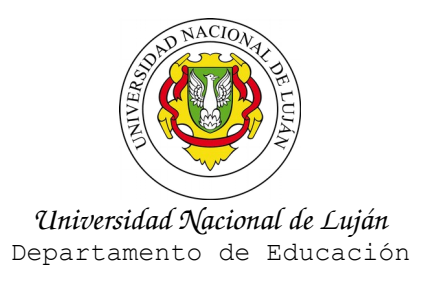

# **ANEXO III DE LA DISPOSICION DISPCD-ELUJ:0000044-21**

#### **FORMULARIO INSCRIPCION DEL LLAMADO**

Lujan, de de 2021 Señora Directora Decana del Departamento de Educación Mg. Andrea Corrado Vázquez <u>S D</u>

De mi consideración:

Me dirijo a Ud. a fin de solicitarle mi inscripción al Registro de Aspirantes abierto por este departamento, para el cargo, dedicación y asignatura que figuran más abajo. Asimismo tomo conocimiento de las reglamentaciones vigentes para el presente Registro.-

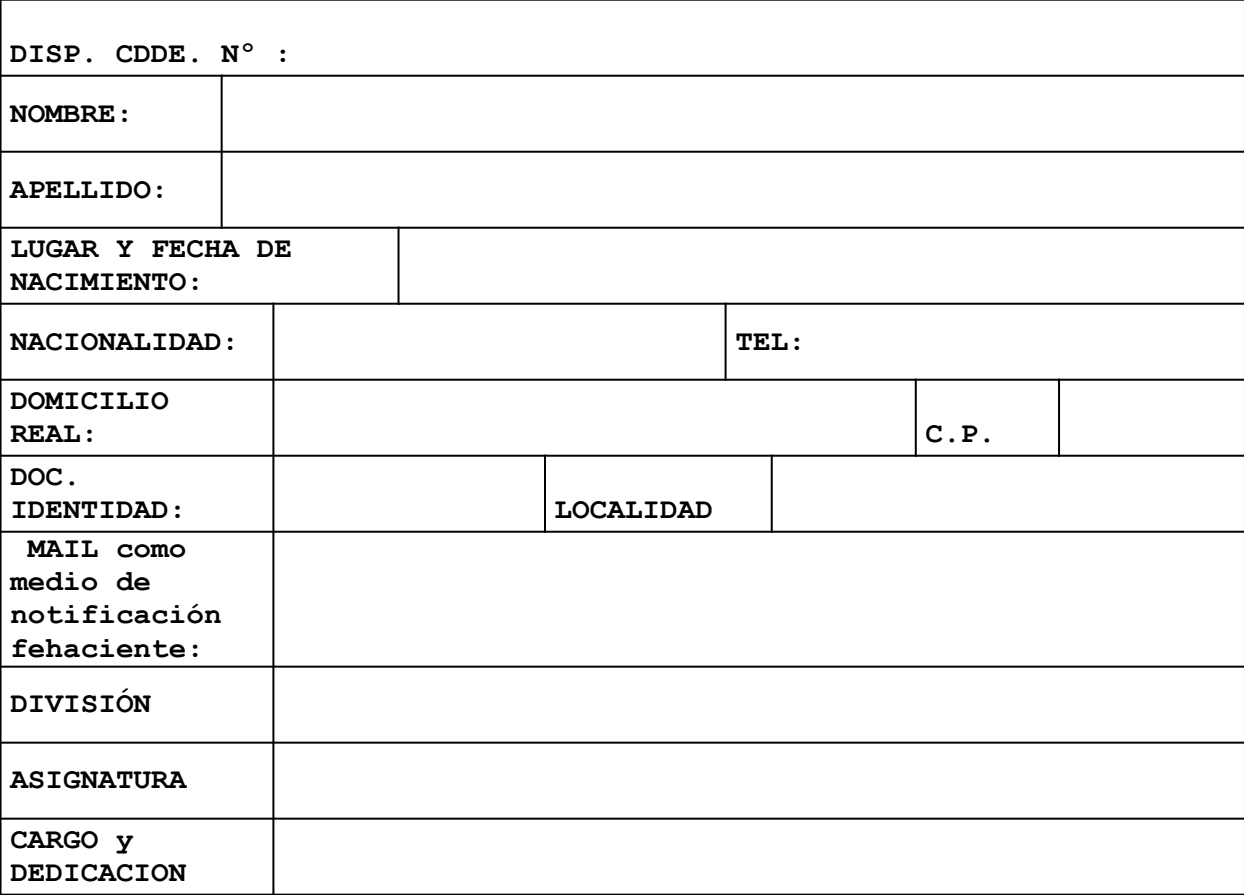

Aclaración: Los docentes de la UNLu prestan servicios tanto en la Sede Central, como Centros Regionales o Delegaciones donde funcionen las carreras.

FIRMA DEL ASPIRANTE

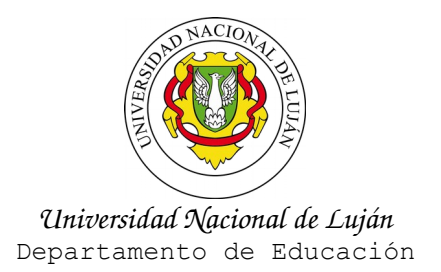

### **ANEXO IV DE LA DISPOSICION DISPCD-ELUJ:0000044-21**

#### **EDICTO**

REGISTRO DE ASPIRANTES PARA CUBRIR CARGOS DOCENTES INTERINOS

NUMERO DE DISPOSICION DEL LLAMADO

DIVISION AREA CARGO DEDICACION Requisitos o condiciones para presentarse al registro

Perfil

**Período de inscripción:** Indicar CUATRO Días de acuerdo a la reglamentación vigente.

### **Forma de inscripción remota se desarrolla en dos pasos sucesivos:**

1) Enviar por correo electrónico a la casilla: educregistrodeaspirantes@unlu.edu.ar, el NOMBRE COMPLETO Y NUMERO DE DNI

2) Una vez que reciba la respuesta por mail de la Secretaria Académica, podrá ingresar al aula virtual para completar la ficha de inscripción y cargar la documentación requerida: CV, título/s y DNI (TODOS LOS ARCHIVOS UNICAMENTE EN FORMATO PDF)

**NOTA** aclaratoria: la carga de la totalidad de la documentación en el aula virtual podrá realizarse hasta 00.00 del día siguiente de la fecha fijada para la inscripción.-

Horario de atención virtual por mail: de 14 a 17 hs.

#### **Aclaraciones:**

**NOTA 1:** El proceso de inscripción se inicia cuando el/la aspirante envía su nombre completo y DNI por correo electrónico a la SA, a la dirección consignada en la difusión y finaliza con la carga de TODA la documentación requerida para la inscripción en el AULA VIRTUAL. El correo electrónico indicado en el formulario de la inscripción por los aspirantes será el medio fehaciente válido para todas las presentaciones y notificaciones que se realicen en el marco del presente Registro.

**Nota 2:** El/la aspirante deberá presentar toda la documentación requerida en archivos PDF. Los documentos en soporte papel deberán escanearse.

No se aceptarán las postulaciones que presenten documentación incompleta. Tampoco se permitirán agregados posteriores al cierre de la inscripción.

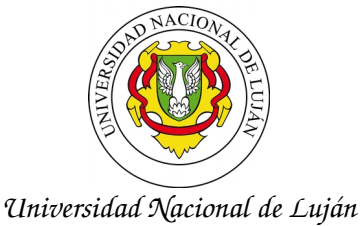

Departamento de Educación

**NOTA 3:** es condición necesaria que el/la aspirante que obtenga el primer lugar en el orden de mérito realice el APTO MÉDICO en el momento que la Universidad lo cite. En caso de no cumplimentar en tiempo y forma con este requisito, se convocará al siguiente en el orden de mérito.-

**NOTA 4:** Por la organización departamental de la Universidad y su distribución espacial, todo docente puede ser convocado a participar en el dictado de cualquier asignatura del área de la División a la cual pertenece, en cualquier Centro Regional, Delegación o en la Sede Central, según el lugar donde el H. Consejo Superior decida la radicación de la carrera en la que se dictan las asignaturas a su cargo.

> Mg. Andrea Paula Corrado Vázquez Directora Decana Departamento de Educación

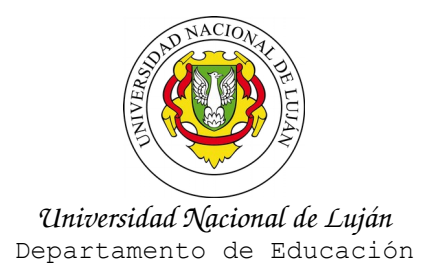

#### **ANEXO V DE LA DISPOSICION DISPCD-ELUJ:0000044-21**

#### **ACTA DE INSCRIPCION**

### **ACTA DE INSCRIPCIÓN**

En la ciudad de Luján, a los ….días del mes de……………de………. se procede a efectuar el cierre de inscripción del REGISTRO DE ASPIRANTES para cubrir ………………..cargos de……………….con dedicación …………………., en la División …………………….., Disp. CDDE Nº…………………del Departamento Educación, de la Universidad Nacional de Luján de acuerdo a lo establecido en la reglamentación vigente.

Se deja constancia de la inscripción de los siguientes aspirantes:

DIVISIÓN: AREA: CARGO Y DEDICACION:

Se registraron los siguientes ASPIRANTES ADMITIDOS:

APELLIDO Y NOMBRE:

DNI N°:

### **Nota 1:**

Se deberá incorporar en cada aspirante la leyenda: "Admitido" o "No admitido por no completar en tiempo y forma la documentación" No admitido por presentar la documentación fuera de término de la fecha y hora de vencimiento del plazo de la inscripción".-

**Nota 2:** Se deberá cargar la presente acta firmada por el Secretario Académico en el aula virtual y publicada en la página web del Departamento

Siendo las…….horas se da por terminado el presente acto DE CIERRE DE INSCRIPCION.-

Firma Secretaria Académica Dpto. Educación - UNLu.-

La presente acta será irrecurrible y debe ser enviada a los aspirantes al correo electrónico declarado como medio fehaciente de notificación.

El texto de los documentos publicados en el sitio Web de la Universidad Nacional de Luján no tendrá validez para su presentación en terceras instituciones y/o entidades, salvo que contaren con autenticación expedida por la Dir. de Gestión de Doc. y Actos Adm.

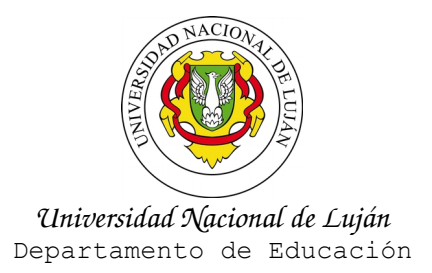

### **ANEXO VI DE LA DISPOSICION DISPCD-ELUJ:0000044-21**

#### **MODELO DE ACTA DICTAMEN**

#### **ACTA DICTAMEN**

Siendo las … hs del día……… del mes de ………… de ………, y de acuerdo a lo dispuesto por Disposición DISPCD-ELUj:0000008/21 y DISPDD-ELUJ:0000044/21 se constituye el jurado que determinará acerca de los méritos de los aspirantes del llamado a REGISTRO DE ASPIRANTES para cubrir ……………………. Cargos de ………………….CON DEDICACIÓN……….EN la División ………………., Área ………..PREFERENTEMENTE PARA PRESTAR SERVICIOS EN LA asignatura …………………………..aprobado por Disposición DISPCD-ELUJ: …………….., encontrándose presentes en este acto los miembros del jurado…………………………………………….y representante por el claustro de Auxiliares:…………………y por el claustro Estudiantil……………………..

La modalidades adoptada para la sustanciación del concurso fue: ………………

Para el presente registro se inscribieron los siguientes aspirantes:

Se presentaron al concurso los siguientes aspirantes:

**Nota 1:** El dictamen del jurado deberá ser explícito y fundado, y constará en un acta que firmarán digitalmente todos sus integrantes presentes. Deberá contener: detalle y valoración de los antecedentes, títulos, publicaciones, trabajos científicos y profesionales de todos los aspirantes evaluados, en función de los requisitos del llamado.-

**Nota 2:** Se deberá describir la entrevista y la presentación realizada por cada aspirante, en el caso que haya sido solicitada, como así también la descripción de otros elementos que considere oportuno el jurado en función del cargo concursado.-

**Nota 3:** El jurado podrá declarar desierto el cargo evaluado en el caso de que ninguno de los aspirantes reúna los requisitos del llamado.-

**Nota 4:** El acta contendrá tanto dictámenes como posiciones existan entre los miembros académicos del jurado y será suscripta por los veedores, quienes podrán incluir opiniones que consideren pertinentes respecto de los procedimientos de la evaluación y/o de la sustanciación.-

**Nota 5:** Una vez desarrollado el proceso de la selección, un miembro del jurado (en representación del mismo) enviará el acta dictamen rubricada a la Secretaría Académica, con copia al resto de los jurados, por correo electrónico, en un archivo PDF.

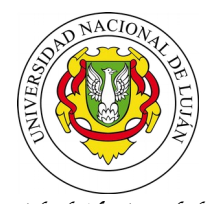

(Si quedara algún aspirante fuera del orden de mérito se deberá agregar)

Asimismo se considera que los aspirantes …… no reúnen los méritos suficientes para ser incluido en el orden de méritos.-

Luego de la valoración de los antecedentes y entrevista el jurado resuleve por unanimidad el siguiente orden de méritos: 1) 2) Siendo las …… hs se da por finalizado el presente Registro firmando al pie los miembros del jurado y representantes.-

> Mg. Andrea Paula Corrado Vázquez Directora Decana Departamento de Educación

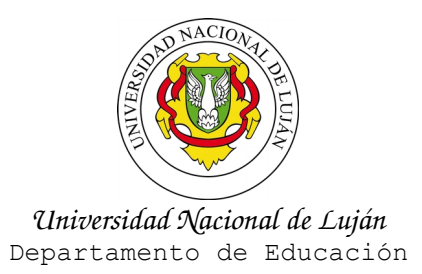

# **ANEXO VII DE LA DISPOSICION DISPCD-ELUJ:0000044-21**

#### **PROCEDIMIENTO PARA CONFECCIONAR AULA VIRTUAL**

- 1. Publicación de la convocatoria por la vías usuales (fuera del aula)
- 2. Revisión del aula virtual:

2.1. Revisar Inicio, si se incluye el nombre de la asignatura, número de disposición, etc. o, se deja genérico.

2.2. Completar Datos de la convocatoria.

Desde Administración, cambiar el nombre de la asignatura objeto del concurso. (Contenidos - Programa - Ubicados en la solapa Administración, seleccionar del lateral izquierdo Modificar, elegir el lapicito que aparece a la derecha de cada título para actualizar el contenido. Al finalizar seleccionar el botón Guardar)

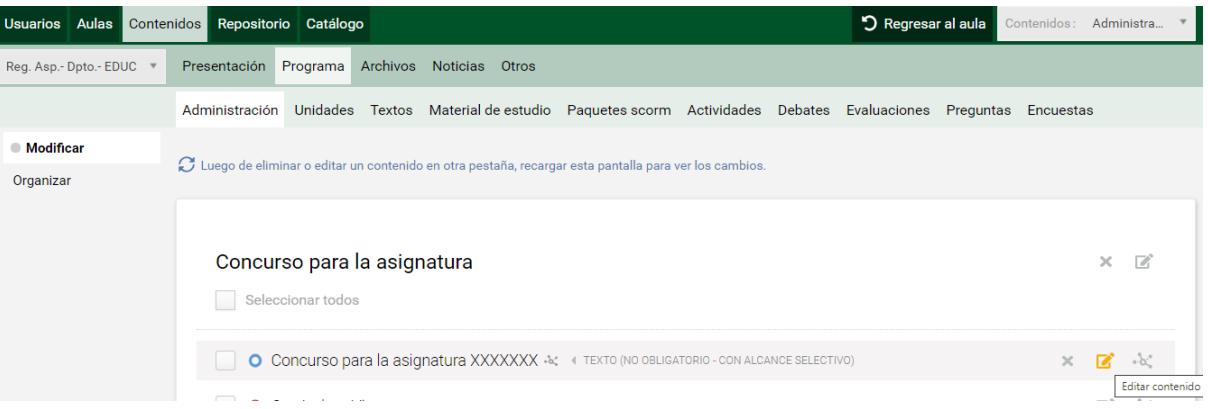

Desde Administración, cambiar el contenido de la convocatoria. (Contenidos - Programa - Ubicados en la solapa Unidades, seleccionar Modificar del lateral izquierdo y hacer clic en el nombre (para este ejemplo Convocatoria Aspirantes Disposición ####)) Copiar el contenido de la convocatoria y presionar el botón Guardar.

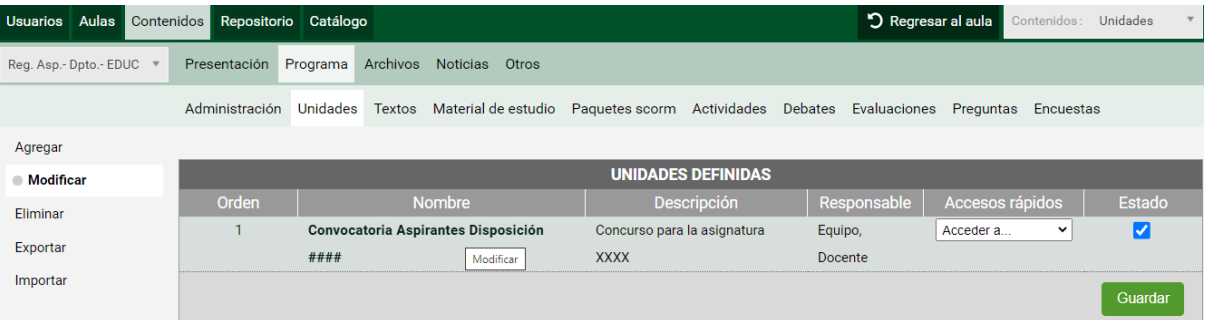

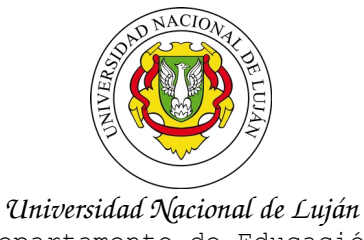

Departamento de Educación

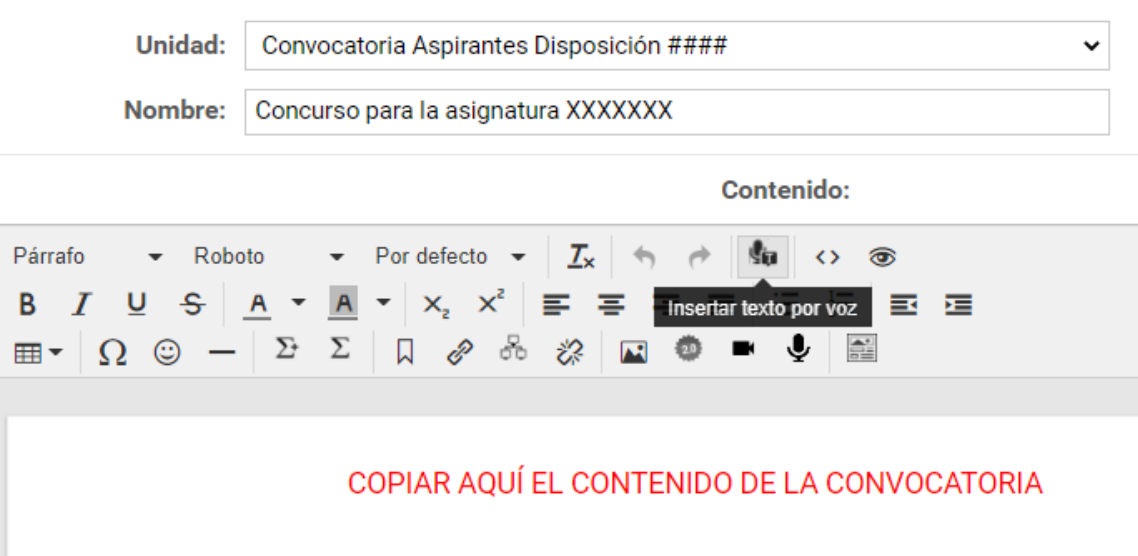

2.2. Actualizar la sección Normativas.

Agregar los archivos correspondientes a la Convocatoria y al programa.

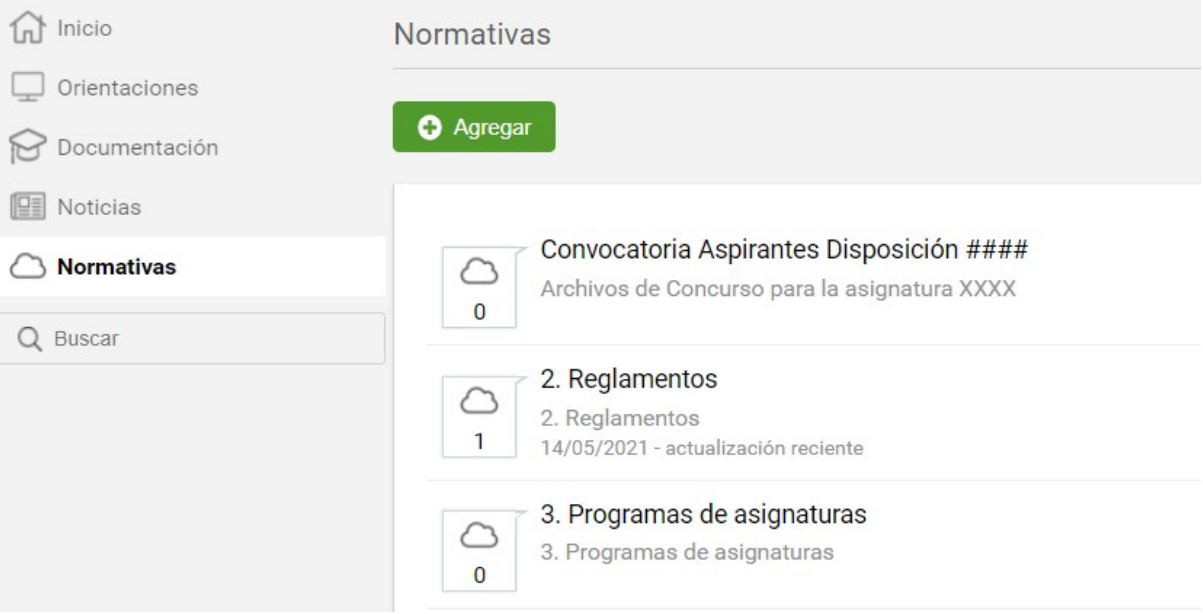

2.3. Actualizar de la sección Documentación, las fechas de entrega de las actividades.

2.4. Actualizar en el formulario de inscripción, los datos de la convocatoria: división, asignatura, Disposición.

Desde Administración, Contenidos, Programa, Encuestas. Elegir del lateral izquierdo la opción Modificar.

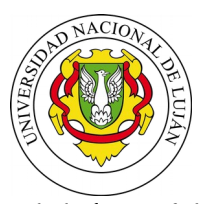

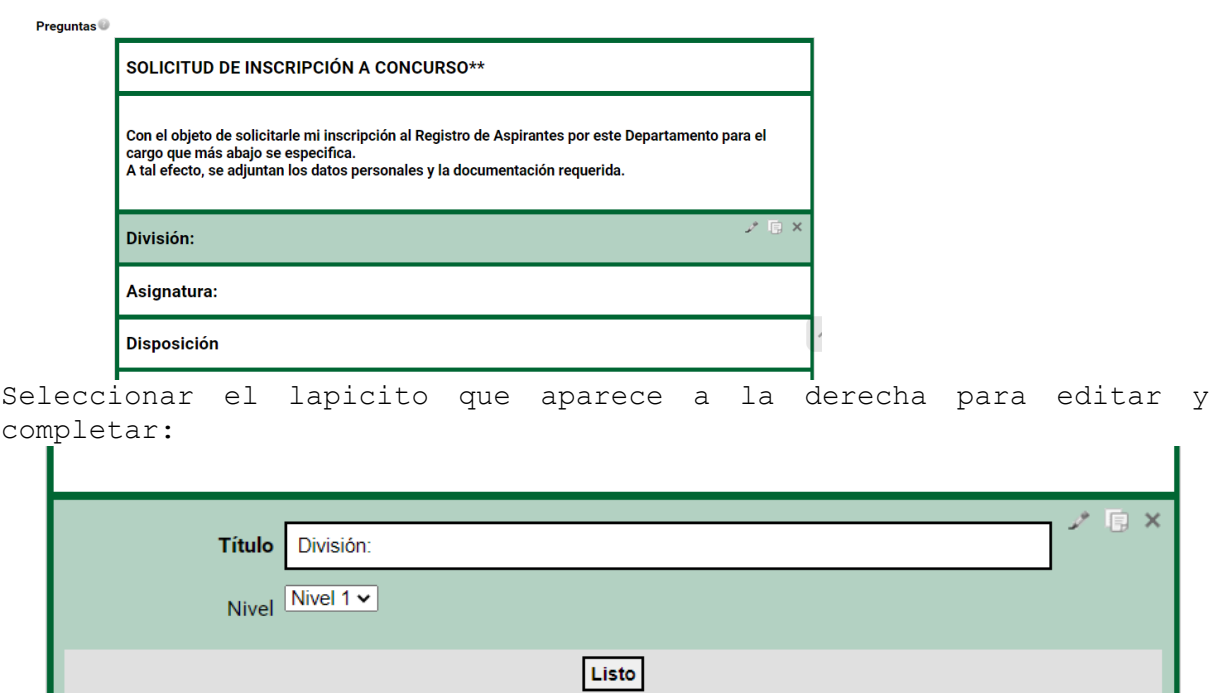

- 3. Alta de jurados en el aula virtual (armado de listado txt o csv, perfil jurado)
- 4. Recepción de mails por parte de aspirantes interesados (datos base: DNI, mail) y su carga en el aula virtual, con perfil aspirantes.
- 5. Cuando finaliza el período de inscripción, descargar las respuestas del formulario de inscripción.

Para realizar las descargas, desde Administración - Contenidos-Programa - Encuestas.

En la tabla ir a la columna Realizaciones y descargar el reporte. Se puede descargar como planilla de cálculo o como pdf.

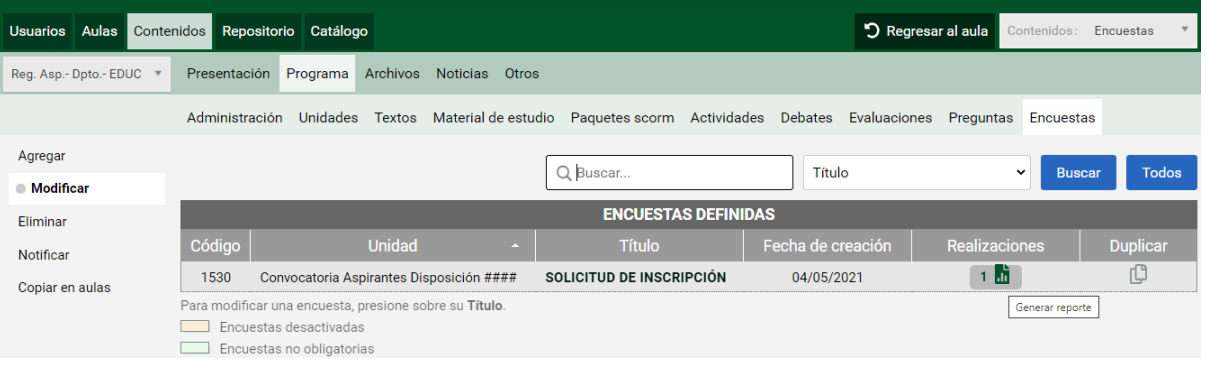

- 6. Revisar la documentación entregada por los aspirantes.
- 7. Mail a jurados para que recorran el aula virtual, se adjunta el material elaborado para ellos y el listado de inscriptos

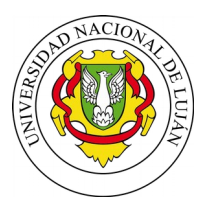

> depurado (es decir, aquellos que entregaron toda la documentación en tiempo y forma)

- 8. Publicación de noticias informando la sala zoom y cronograma.
- 9. Los resultados del concurso se envía por mail y se publica en el sitio del Departamento.

Una vez finalizado el concurso, eliminar las respuestas del formulario de inscripción. Para ello:

Desde Administración - Contenidos - Programa - Solapa Encuestas. Del lateral seleccionar la opción Eliminar - Elegir de la columna Realizaciones la cruz roja (Eliminar todas las realizaciones)

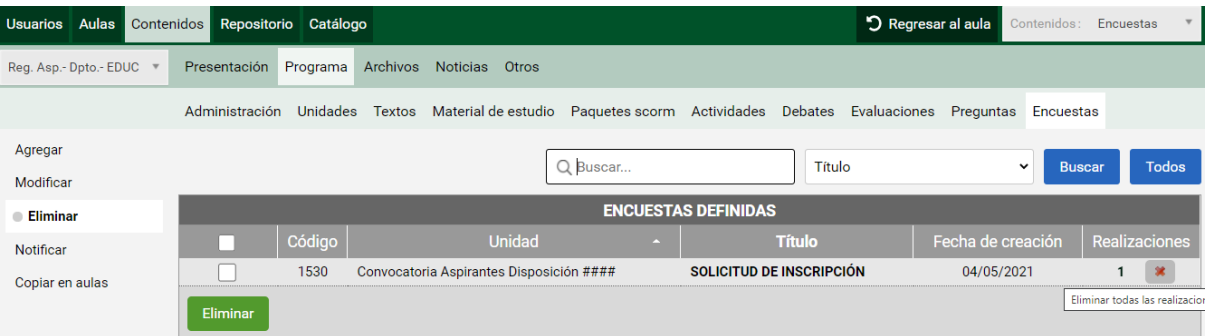

Dar de baja a aspirantes y jurado, para dejar el aula lista para el próximo concurso.

Desde Administración - Usuarios - Seleccionar Eliminar.

Activar cada casilla de verificación asociada a los nombres de inscriptos y jurados, presionar al final el botón Eliminar. Al confirmar la acción de eliminación se borrarán los archivos subidos en la sección Documentación como actividades.

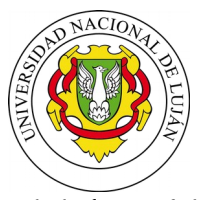

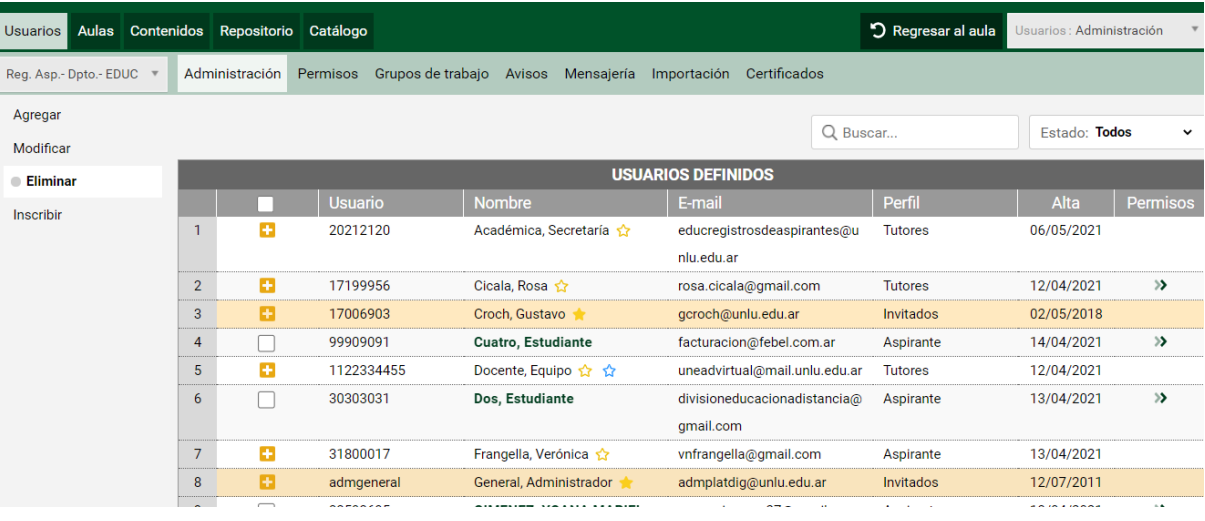

Mg. Andrea Paula Corrado Vázquez Directora Decana Departamento de Educación